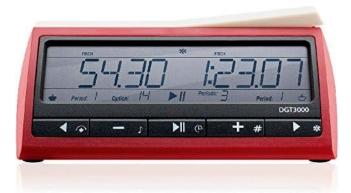

<u>NOTE</u>: This clock uses menu options that are visibly selected. Pay attention to the blinking text on the display for current selection.

NOTE: The GO/NEXT button (far right) and the PLAY/PAUSE button (center) have similar look.

- 1. Start/Stop: ON/OFF button is at the bottom
- 2. <u>Select option 30</u>: With clock on, the option selected will blink at the bottom of the display. Use +/- buttons to navigate to 30. Press GO/NEXT button on far right to select.
- 3. Enter edit mode: DGT clocks are in edit mode by default
- 4. Set time:
  - a. <u>Select Delay option</u>: The delay option will blink on top right. Use +/- buttons to navigate to US-DLY (US Delay).
  - b. Set time: Current digit is blinking on display.

Use +/- to change. Press GO/NEXT (far right) to move forward to next digit. Set time to 1:30:00 for both players (or another suitable time).

Press GO/NEXT to move forward to next setting

- c. Set Delay: Delay is set for each player separately. Display should read as shown for 5 second delay
- d. Press GO/NEXT repeatedly to accept all other blinking options
- 5. Exit Edit mode: This is automatic after all settings are complete
- Save settings: The clock remembers previous settings.
  If you want to change the times, just change the times. The clock will be in edit mode by default
- 7. Press the PLAY/PAUSE button in the center to start play

## Future Use:

- 1. Turn the clock on. If necessary, press either + or until (option) "30" is shown on the bottom part of the display.
- 2. Press the center PLAY/PAUSE button once.

## Additional time:

- 1. Press the PLAY/PAUSE button briefly to pause play
- 2. Press the PLAY/PAUSE button for three seconds to modify time and move counter (if used)
  - a. Change the +/- buttons to change the blinking digit
  - b. Use the GO/NEXT button to advance to the next digit
  - c. After time, move counter may also be similarly changed
- 3. Press the PLAY/PAUSE button to restart timer